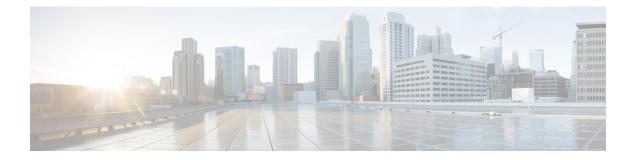

# **Cisco NFVIS ThousandEyes Support**

#### **Table 1: Feature History**

| Feature Name                        | Release Information        | Description                                                                                                    |
|-------------------------------------|----------------------------|----------------------------------------------------------------------------------------------------|
| Cisco NFVIS ThousandEyes<br>Support | Cisco NFVIS Release 4.15.2 | <ul> <li>This feature adds support to deploy<br/>and operate Cisco ThousandEyes<br/>as a container using Cisco NFVIS.</li> <li>Download the NFVIS</li> <li>ThousandEyes agent container<br/>image from ThousandEyes, and<br/>deploy the ThousandEyes container<br/>to leverage ThousandEyes related<br/>technologies within Cisco NFVIS.</li> <li>This feature also adds support for<br/>ThousandEyes Docker Container<br/>Upgrade using the NFVIS VM<br/>Lifecycle Workflow. It also<br/>introduces support for using new<br/>NFVIS-specific Docker images<br/>provided by ThousandEyes.</li> </ul> |
| Cisco NFVIS ThousandEyes<br>Support | Cisco NFVIS Release 4.15.3 | This feature allows upgrading the<br>NFVIS ThousandEyes agent<br>container image directly from the<br>Cisco NFVIS web portal. You can<br>choose from registered images or<br>upgrade to new images.                                                                                                    |

- Information About Cisco NFVIS ThousandEyes Support, on page 2
- Prerequisities For Cisco NFVIS ThousandEyes Support, on page 2
- Restrictions For Cisco NFVIS ThousandEyes Support, on page 2
- Deploy ThousandEyes on Cisco NFVIS, on page 2
- Access ThousandEyes Using Cisco NFVIS, on page 12

## Information About Cisco NFVIS ThousandEyes Support

Starting from Cisco NFVIS Release 4.15.2, Cisco NFVIS supports Cisco ThousandEyes to provide a pre-integrated solution that allows deploying ThousandEyes Enterprise Agents as a container on Cisco NFVIS. This enables running ThousandEyes network monitoring and testing capabilities directly on your Cisco NFVIS infrastructure. The feature provides visibility into the performance of the underlying network infrastructure.

Cisco NFVIS also supports ThousandEyes Docker Container Upgrade using existing VM lifecycle workflow. The VM lifecycle allows seamless image updates on the existing ThousandEyes Container deployment. Additionally, ThousandEyes has released NFVIS specific Docker container images with install type as NFVIS. You must specify the nfvis.docker ThousandEyes container image download URL in the update deployment request. NFVIS will then download the image and complete the upgrade of existing container to the specified image.

#### **Benefits of Cisco NFVIS ThousandEyes Support**

- Gain end-to-end visibility into the performance of your network infrastructure, including cloud providers, WAN links, and internal data center networks within Cisco NFVIS providing end-to-end visibility into network performance.
- Reduce mean time to resolution (MTTR) for network issues, improve network reliability, and optimize application performance.

## Prerequisities For Cisco NFVIS ThousandEyes Support

- Ensure that the minimum software version for Cisco NFVIS devices is Cisco NFVIS Release 4.15.2.
- Ensure that your devices are meeting the minimum hardware requirements. For more information on the minimum hardware requirements see, Enterprise Agent System Requirements in the ThousandEyes documentation.
- Configure nameservers on your Cisco NFVIS devices to enable the download of the ThousandEyes Docker image from downloads.thousandeyes.com.

### **Restrictions For Cisco NFVIS ThousandEyes Support**

- Starting with Cisco NFVIS Release 4.15.2, use the ThousandEyes Enterprise Agent Docker images recommended by the ThousandEyes dashboard install page.
- Deployment of ThousandEyes on Cisco NFVIS is only supported as a Docker container, not as a Virtual Machine .

### Deploy ThousandEyes on Cisco NFVIS

ThousandEyes can be installed using the NFVIS web interface. Alternatively, you can use the command-line option found in the ThousandEyes documentation for installation.

### **Deploy ThousandEyes Container from NFVIS Web Interface**

Download the latest ThousandEyes container image file from Add New Enterprise Agent dialog.

Upload the **ThousandEyes** container image file to the Cisco NFVIS and register the image. For more information on uploading and registering the image files see, Uploading VM Images to an NFVIS Server and Registering NFVIS Container Image.

Use the following steps to deploy ThousandEyes VM:

- 1. In Cisco NFVIS portal, click **Configuration** > **Deploy**.
- 2. In the Select VM or Container menu, click TE and the ThousandEyes node is displayed inside the topology.
- 3. Configure the following fields in the VM Details window.

| Field                | Description                                                                                                    |
|----------------------|----------------------------------------------------------------------------------------------------|
| VM Name              | Enter the container's name.                                                                                                    |
| Image                | Choose the registered <b>thousandeyes.docker</b> image from the drop-down or click + button to add a new image.                                                                                                    |
| Profile              | Choose the profile for the ThousandEyes agent from<br>the drop-down or click the + button to add a new<br>profile. For more information, see Enterprise Agent<br>System Requirements for agent without browser-bot<br>version.   |
| Group Name           | (Optional) Choose a group name from the drop-down list.                                                                                                    |
| Deployment Disk      | Choose a deployment disk from the drop-down.<br><b>Note</b><br>Do not choose NFS Store as a deployment disk<br>from the drop-down.                                                                                               |
| Add Bootstrap Config | Add bootstrap config data in the explanded Add<br>Bootstrap Config pane. Check the Is External File<br>Path check box if your bootstrap file path is from<br>an external source.                                                 |
| Add Config Options   | Add the additional configuration in the expanded<br>Add Config Options pane. Choose the Config<br>Option Name, Enter the Config Option Value after<br>= in the pre-populated config option value. For<br>example, TEAGENT_INET=4 |
| Add Volume           | Volume required to enable ThousandEyes on Cisco<br>NFVIS are pre-populated with the minimum<br>required volume. You can add or remove volumes<br>based on your requirement.                                                      |

| Field                     | Description                                       |
|---------------------------|---------------------------------------------------|
| Remove Volume             | You can remove volumes based on your requirement. |
| Exclude Disks from Export | Not supported by ThousandEyes.                    |

4. Click Deploy.

#### Upgrade ThousandEyes Agent Container from NFVIS Web Interface

Starting from Cisco NFVIS Release 4.15.3, you can upgrade the NFVIS ThousandEyes agent container image directly from the Cisco NFVIS web portal. Use the **Upgrade** icon to perform the upgrade from the **Manage Deployments** page.

#### **Registered Image**

Follow these steps to upgrade a registered image using the NFVIS web interface:

- 1. From Cisco NFVIS portal, click Configuration > Virtual Machine > Manage.
- 2. Click the Upgrade icon.
- 3. Choose the image from a drop-down list, displays all previously registered images.
- 4. Click Submit to upgrade your existing configuration to the selected image.

#### New Image

Follow these steps to upgrade using a new image from the NFVIS web interface:

- 1. From Cisco NFVIS portal, click Configuration > Virtual Machine > Manage.
- 2. Click the Upgrade icon.
- 3. Click New Image.
- **4.** Choose a protocol.

| Field  | Description                                                               |
|--------|---------------------------------------------------------------------------|
| HTTPS  | The server path is prefilled. Enter the image name.                       |
| Docker | The repository name is prefilled. Enter the tag name of the Docker image. |

5. Click Submit to register your new image.

### **Deploy ThousandEyes Container on NFVIS Using CLI Configs**

Execute the following steps to deploy ThousandEyes Container on NFVIS using the CLI:

1. Register the ThousandEyes Docker Image

```
Note The URL in src is provided by Add New Enterprise Agent dialog.
```

```
vm_lifecycle images image thousandeyes-enterprise-agent-0.33.0
src
https://downloads.thousandeyes.com/enterprise-agent/thousandeyes-enterprise-agent-0.33.0-nfvis.docker
locator vim_id container
properties property vnf_type
value THOUSANDEYES
!
!
```

#### 2. Configure Resource Details as a Flavor

vm\_lifecycle flavors flavor thousandeyes-flavor vcpus 2 memory\_mb 1024 root\_disk\_mb 20480
!

#### 3. Deploy the ThousandEyes Agent Container

```
vm lifecycle tenants tenant admin
deployments deployment TE DEMO
 vm_group TE DEMO
  vim vm name TE DEMO
  locator vim id container
           thousandeyes-enterprise-agent-0.33.0
  image
             thousandeyes-flavor
  flavor
  bootup time -1
  config data configuration bootstrap config
                   "{ \"env variables \" : { \"TEAGENT ACCOUNT TOKEN \" :
   data
\"${TEAGENT ACCOUNT TOKEN}\", \"TEAGENT INET\" : \"${TEAGENT INET}\"} }"
   template engine VELOCITY
   variable TEAGENT ACCOUNT TOKEN
    val [ 53rettywagbuouhw06hu65767rtyuyyui ]
    !
   variable TEAGENT INET
    val [ 4 ]
   ļ
 1
 1
```

**4.** Commit the configuration.

#### Upgrade ThousandEyes Agent Container Using the CLI

To upgrade the ThousandEyes agent container using CLI configurations, you have two main options:

Option 1: Register and Update the Image

1. Register the New Docker Image

Use the following command to register the newer version of the ThousandEyes agent Docker image:

```
vm_lifecycle images image thousandeyes-enterprise-agent-0.34.0
src
https://downloads.thousandeyes.com/enterprise-agent/thousandeyes-enterprise-agent-0.34.0-nfvis.docker
locator vim_id container
properties property vnf_type
value THOUSANDEYES
!
!
```

2. Update the Container Deployment Configuration

Update the existing container deployment to use the newly registered image:

```
vm_lifecycle tenants tenant admin
deployments deployment TE_DEMO
vm_group TE_DEMO
vim_vm_name TE_DEMO
locator vim_id container
image thousandeyes-enterprise-agent-0.34.0
```

3. Commit the configuration.

NFVIS will handle downloading the image and upgrading the container.

#### **Option 2**: Direct Image URL Update

You can skip the image registration step by directly providing the ThousandEyes agent container image URL. NFVIS will automatically download the image, register it with Docker, and upgrade the container to the specified image.

```
vm_lifecycle tenants tenant admin
deployments deployment TE_DEMO
vm_group TE_DEMO
vim_vm_name TE_DEMO
locator vim_id container
image
https://downloads.thousandeyes.com/enterprise-agent/thousandeyes-enterprise-agent-0.34.0-nfvis.docker
```

!

#### **Proxy Configuration**

If your NFVIS is behind a proxy, ensure to configure these proxy settings. For more information, see Configuring an Enterprise Agent to Use a Proxy Server for other ThousandEyes Agent environment variables.

#### **1.** Image Registration with Proxy

```
vm_lifecycle images image thousandeyes-enterprise-agent-0.34.0
src
https://downloads.thousandeyes.com/enterprise-agent/thousandeyes-enterprise-agent-0.34.0-nfvis.docker
locator vim_id container
properties property vnf_type
value THOUSANDEYES
!
properties property http_proxy
value [ http://proxy.com ]
```

```
!
properties property https_proxy
value [ http://proxy.com ]
!
properties property no_proxy
value [ .cisco.com,10.1.1.1 ]
!
```

#### 2. Deployment Configuration with Proxy

```
vm_lifecycle tenants tenant admin
deployments deployment TE_DEMO
  vm_group TE_DEMO
  vim vm name TE DEMO
```

```
locator vim id container
             thousandeyes-enterprise-agent-0.33.0
  image
   flavor
               thousandeyes-flavor1
  bootup time -1
  config_data configuration bootstrap_config
data "{ \"env_variables\" : { \"TEAGENT_ACCOUNT_TOKEN\" :
 \"${TEAGENT_ACCOUNT_TOKEN}\", \"TEAGENT_INET\" : \"${TEAGENT_INET}\", \"http_proxy\" :
\"${http proxy}\", \"https proxy\" : \"${https proxy}\", \"no proxy\" : \"${no proxy}\"}
 } "
    template_engine VELOCITY
    variable TEAGENT ACCOUNT TOKEN
     val [ your token goes here ]
    Т
    variable TEAGENT INET
     val [ 4 ]
    1
    variable http proxy
     val [ http://proxy.com:80/ ]
    !
    variable https proxy
    val [ http://proxy.com:80/ ]
    !
    variable no proxy
    val [ .cisco.com,10.1.1.1 ]
    1
  1
 1
```

#### **Deploy ThousandEyes Container on NFVIS Using NETCONF**

These NETCONF payloads are examples that can be sent to NFVIS via a NETCONF client to manage the lifecycle of the Cisco ThousandEyes Container

N)

**Note** Ensure you merge these payloads into the existing configuration to avoid deleting other configurations. Refer to your NETCONF client documentation for merging procedures.

#### **Image Registration**

1. From Docker Hub

```
<?xml version="1.0"?>
<vm lifecycle xmlns="http://www.cisco.com/nfvis/vm lifecycle">
 <images>
    <image>
     <name>te latest</name>
     <src>docker://thousandeyes/enterprise-agent:latest-agent</src>
      <credentials>
       <username>${DOCKER USERNAME HERE}</username> <!--Credentials are optional-->
        <password>${DOCKER PAT}</password>
      </credentials>
      <properties>
        <property>
        <name>http proxy</name> <!--Proxies are optional and depend on your topology-->
          <value>http://example.com:80/</value>
        </property>
        <property>
          <name>https proxy</name>
          <value>http://example.com:80/</value>
        </propertv>
```

#### 2. From ThousandEyes Webserver

```
<?xml version="1.0"?>
<vm_lifecycle xmlns="http://www.cisco.com/nfvis/vm_lifecycle">
<images>
<image>
<name>te latest</name>
```

<src>https://downloads.thousandeyes.com/enterprise-agent/thousandeyes-enterprise-agent-0.34.0-nfvis.docker</src>

```
<properties>
        <property>
         <name>http proxy</name> <!--Proxies are optional and depend on your topology-->
          <value>http://example.com:80/</value>
        </property>
        <property>
          <name>https proxy</name>
          <value>http://example.com:80/</value>
        </property>
        <property>
          <name>vnf type</name>
          <value>THOUSANDEYES</value>
        </property>
      </properties>
      <locator>
        <vim_id>container</vim_id>
      </locator>
    </image>
  </images>
</vm lifecycle>
```

#### **Flavor Registration**

#### Deployment

```
<?xml version="1.0" encoding="UTF-8"?>
<vm_lifecycle xmlns="http://www.cisco.com/nfvis/vm_lifecycle">
<tenants>
<tenant>
<name>admin</name>
```

```
<deployments>
        <deployment>
          <name>te nfvis</name>
          <vm group>
           <name>te_nfvis</name>
            <image>te latest</image>
            <flavor>TE</flavor>
           <bootup time>-1</bootup_time>
            <config data>
              <configuration>
                <dst>bootstrap config</dst>
                <data>{
    "env variables" : {
        "TEAGENT ACCOUNT TOKEN" : "${TEAGENT ACCOUNT TOKEN}",
        "TEAGENT INET" : "${TEAGENT INET}",
        "http_proxy" : "${http_proxy}",
        "https proxy" : "${https proxy}",
        "no_proxy" : "${no_proxy}"
    }
</data>
                 <variable>
                    <name>TEAGENT INET</name>
                    <val>4</val>
                </variable>
                <variable>
                    <name>TEAGENT ACCOUNT TOKEN</name>
                    <val>53rettywagbuouhw06hu65767rtyuyyui</val>
                </variable>
                <variable>
                    <name>https proxy</name>
                    <val>http://example.com:80/</val>
                </variable>
                <variable>
                    <name>http proxy</name>
                    <val>http://example.com:80/</val>
                </variable>
                <variable>
                    <name>no proxy</name>
                    <val>.example.com, 1.2.3.4</val>
                </variable>
              </configuration>
            </config data>
          </vm group>
        </deployment>
      </deployments>
   </tenant>
 </tenants>
</vm lifecycle>
```

#### **ThousandEyes Container Deployment Upgrade on NFVIS Using NETCONF**

<image>https://downloads.thousandeyes.com/enterprise-agent/thousandeyes-enterprise-agent-0.35.0-nfvis.docker</image>

#### **ThousandEyes Container Deployment on NFVIS Using RESTCONF**

The following are sample RESTCONF payloads that can be sent to NFVIS using curl or an equivalent client to manage the lifecycle of the Cisco ThousandEyes Container:

#### **Image Registration**

1. From Docker Hub

```
curl -k -v -u admin:Cisco123# -X POST
'https://172.29.91.33/restconf/data/vmlc:vm lifecycle/images' \
--header 'Content-Type: application/yang-data+xml' \
--data '<image>
       <name>thousandeyes-enterprise-agent-0.34.0</name>
       <src>docker://thousandeyes/enterprise-agent:0.34.0-agent</src>
    <locator>
        <vim id>container</vim id>
    </locator>
    <properties>
        <propertv>
           <name>vnf type</name>
           <value>THOUSANDEYES</value>
        </property>
        <propertv>
            <name>https proxy</name> <!--Proxies are optional and depend on your
topology-->
            <value>http://proxy.com:80/</value>
        </propertv>
        <property>
           <name>no proxy</name>
           <value>.cisco.com,10.1.1.1</value>
        </property>
    </properties>
</image>'
```

#### 2. From ThousandEyes Webserver

<src>https://downloads.thousandeyes.com/enterprise-agent/thousandeyes-enterprise-agent-0.33.0-nfvis.docker</src>

```
<lector>
  <vim_id>container</vim_id>
</locator>
  <properties>
    <property>
        <name>vnf_type</name>
        <value>THOUSANDEYES</value>
        </property>
        <property>
        <name>https proxy</name> <!--Proxies are optional and depend on your
```

#### **Flavor Creation**

#### **ThousandEyes Agent Container Deployment**

```
curl -k -v -u admin:password -X POST
'https://<nfvis host ip>/restconf/data/vmlc:vm lifecycle/tenants/tenant=admin/deployments'
--header 'Content-Type: application/yang-data+xml' \
--data '<deployment>
          <name>TE DEMO</name>
          <vm group>
           <name>TE DEMO</name>
           <vim vm name>TE DEMO</vim vm name>
           <locator>
             <vim id>container</vim id>
            </locator>
           <image>thousandeyes-enterprise-agent-0.33.0</image>
           <flavor>thousandeyes-flavor</flavor>
           <bootup_time>-1</bootup_time>
           <config_data>
              <configuration>
              <dst>bootstrap_config</dst>
              <data>{ "env variables" : { "TEAGENT ACCOUNT TOKEN" :
"${TEAGENT ACCOUNT TOKEN}", "TEAGENT INET" : "${TEAGENT INET}" } }</data>
             <template engine>VELOCITY</template engine>
              <variable>
                <name>TEAGENT ACCOUNT TOKEN</name>
                <val>53rettywagbuouhw06hu65767rtyuyyui</val>
              </variable>
              <variable>
               <name>TEAGENT_INET</name>
                <val>4</val>
              </variable>
              </configuration>
            </config data>
          </vm group>
        </deployment>
```

#### **ThousandEyes Container Deployment Upgrade on NFVIS Using RESTCONF**

To upgrade the existing ThousandEyes container deployment with a newer container image, you need to update the deployment configuration with the new image details. Here's a sample RESTCONF command using a Docker Hub image:

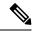

**Note** If an upgrade fails due to issues such as an image download error, verification failure, or any other problem, the container will continue running with the old image. However, the NFVIS configuration will reflect the latest settings. This behavior is similar to how VM deployment updates are handled.

### Access ThousandEyes Using Cisco NFVIS

ThousandEyes **Enterprise Agents** displays the status of the Enterprise Agents deployed in Cisco NFVIS. For more information see, ThousandEyes Documentation.